## **Transverter Communication Driver**

This document has the specific information related to the driver configuration. For a generic explanation on Devices, Channels, Nodes and Points configuration, please refer to the reference guide.

## **Contents**

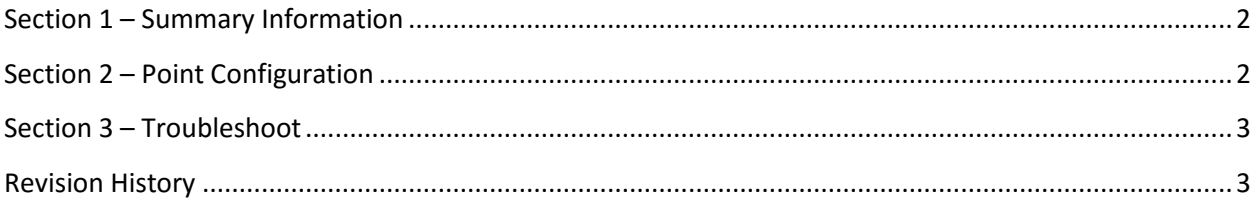

#### <span id="page-1-0"></span>**Section 1 – Summary Information**

**Communication Driver Name**: Transverter **Current Version**: 1.1 **Implementation DLL**: T.ProtocolDriver. Transverter.dll **Protocol**: Transverter **Interface**: Transverter library **Description**: Transverter driver implements communication with devices compatibles with Transverter library. The communications blocks are dynamically created according the pooling cycle defined on the AccessType for each Device Point. **PLC types supported:** Any equipament compatible with Transverter library **PC Hardware requirements**: Raspberry PI

**Supported Equipaments: T13x and HT2000**

#### <span id="page-1-1"></span>**Section 2 – Point Configuration**

The syntax for the Transverter communication points is: <Equipament>:<Property>:<Line/Relay/Module>

Where:

<Equipament>: T13x or HT2000

<Property>: LineCurrent, LineFrequency, etc. [See manual of Transverter Library]

<Line/Relay/Module>: Optional number [See manual of Transverter Library]

Ex: T13x: LineFrequency, HT2000:MaxV190:0

### <span id="page-2-0"></span>**Section 3 – Troubleshoot**

The status of the driver execution can be observed through the diagnostic tools, which are:

- Trace window
- Property Watch
- Module Information

The above tools indicate if the operations have succeeded or have failed where the status 0 (zero) means success. Negative values are internal error codes.

# <span id="page-2-1"></span>**Revision History**

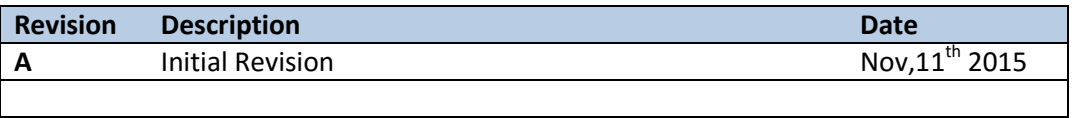